# **Evidência de Testes**

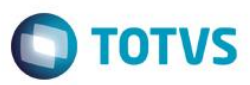

## **Evidência de Testes**

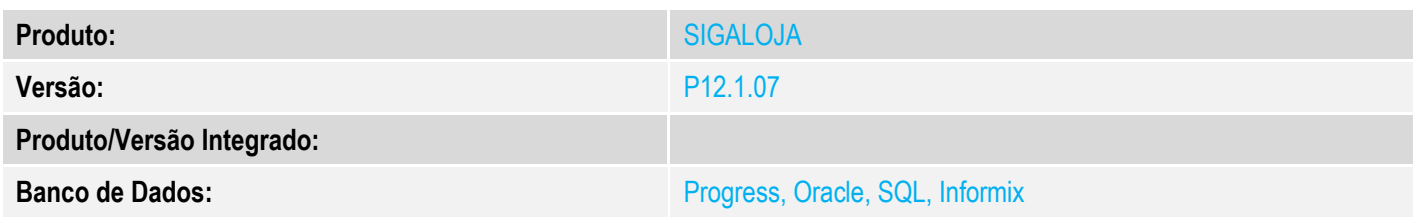

**1. Evidência e sequência do passo a passo** *[obrigatório]*

#### **Pré-Requisitos:**

Configurar ambiente para emissão da NFC-e para o estado do ES

### **Sequencia 001:**

1. No ambiente "Siga Loja (SIGALOJA)", acesse "Atualizações / Atendimento / Venda Assistida". E faça um atendimento.

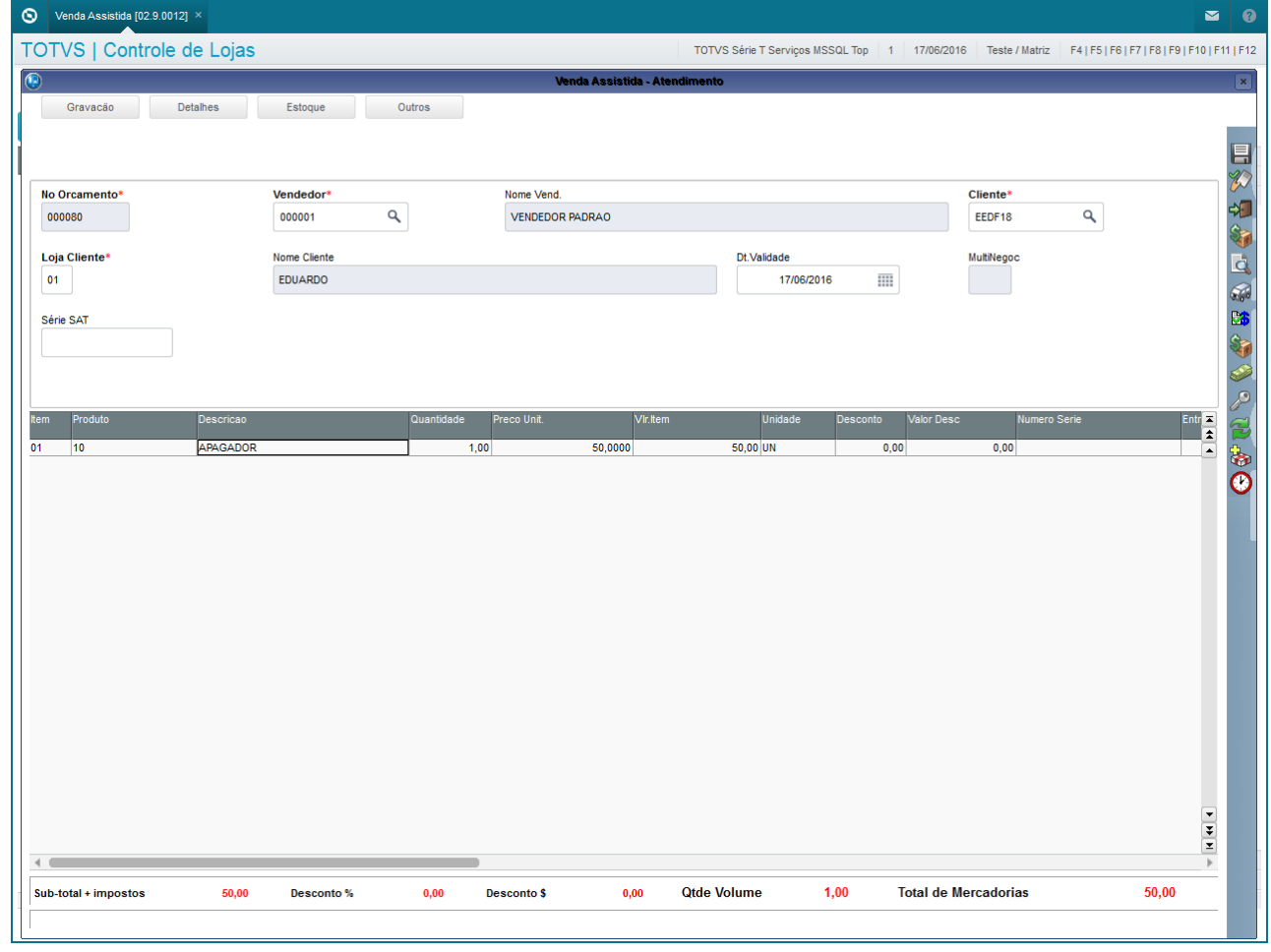

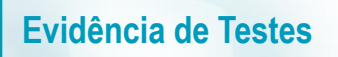

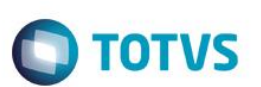

2. Escolha a forma de pagamento e finalize a venda

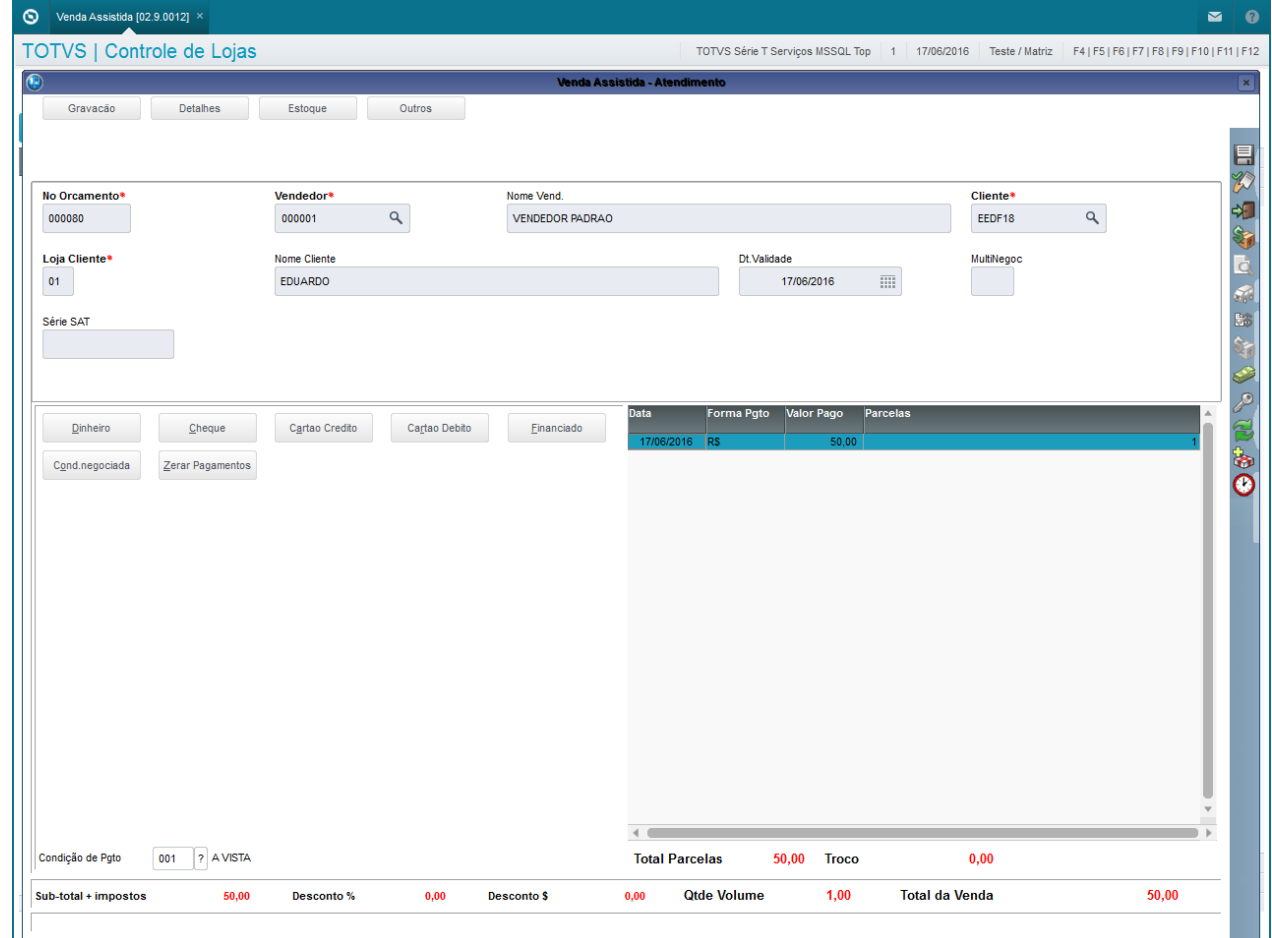

3. A nota deve sair com o QR Code correto.

#### **2. Outras Evidências**